## **How to find your UUID number**

The UUID number is essential for creating user profiles in e-Boks. Once you have been registered via your company, you or the employee who has access to create MitID Erhverv will be able to find your UUID number.

The UUID number is essential for creating user profiles in e-Boks.

Once you have been created via your company, you or the employee who has access to create MitID Erhverv will be able to find your UUID number, which is necessary for Velliv to register you in Pensionportalen.

## **Find your UUID number**

- 1. Open [MitID-Erhverv.dk](https://erhvervsadministration.nemlog-in.dk/login?returnUrl=%2Fusers)
- 2. Go to "Menu" and select "Log in to MitID Erhverv".

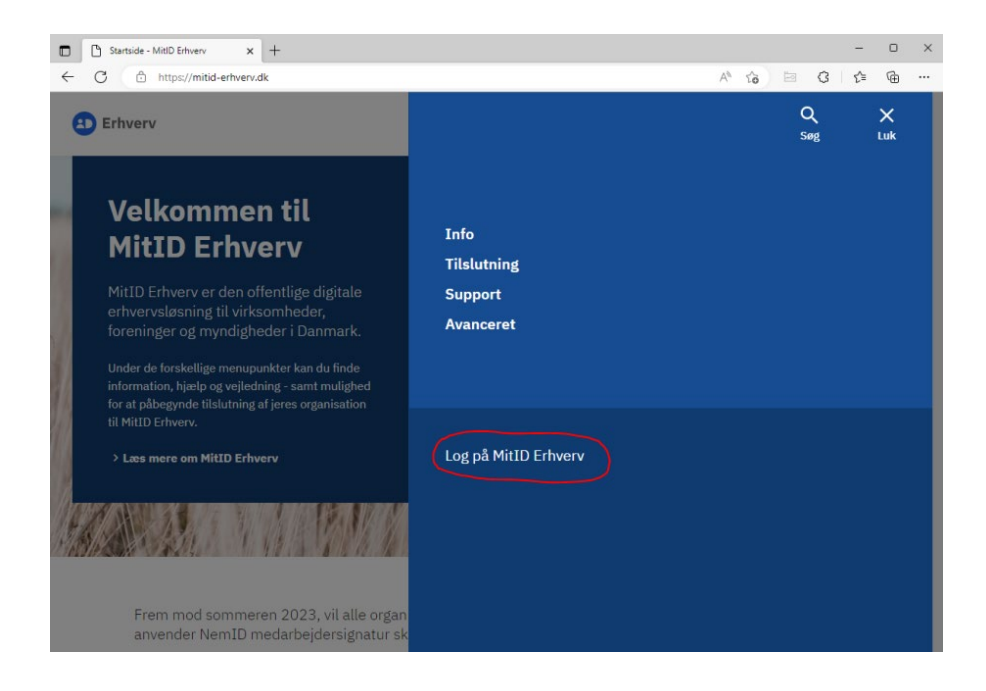

The administrator can select the employee whose UUID number is to be found.

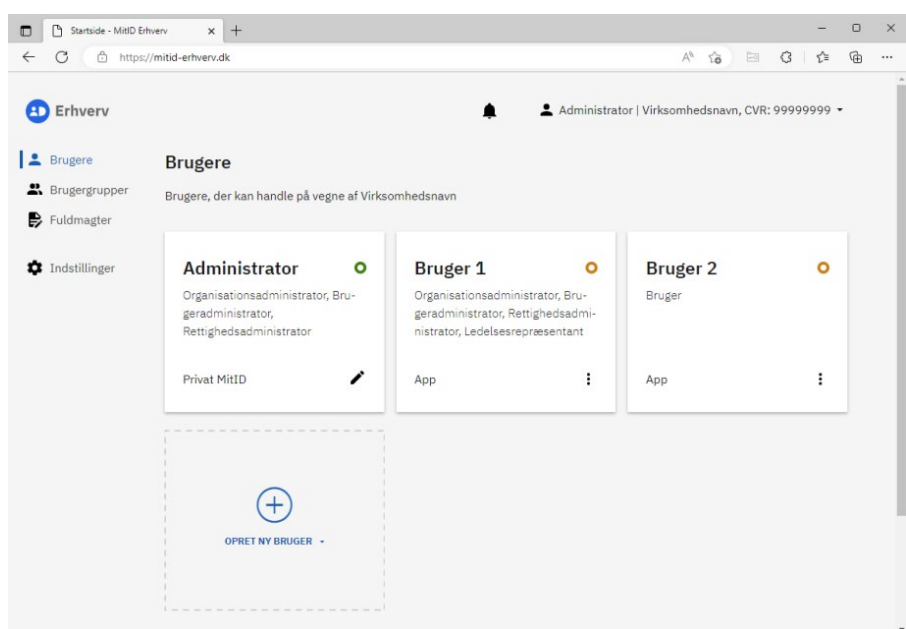

The UUID number is displayed – take a screenshot if necessary.

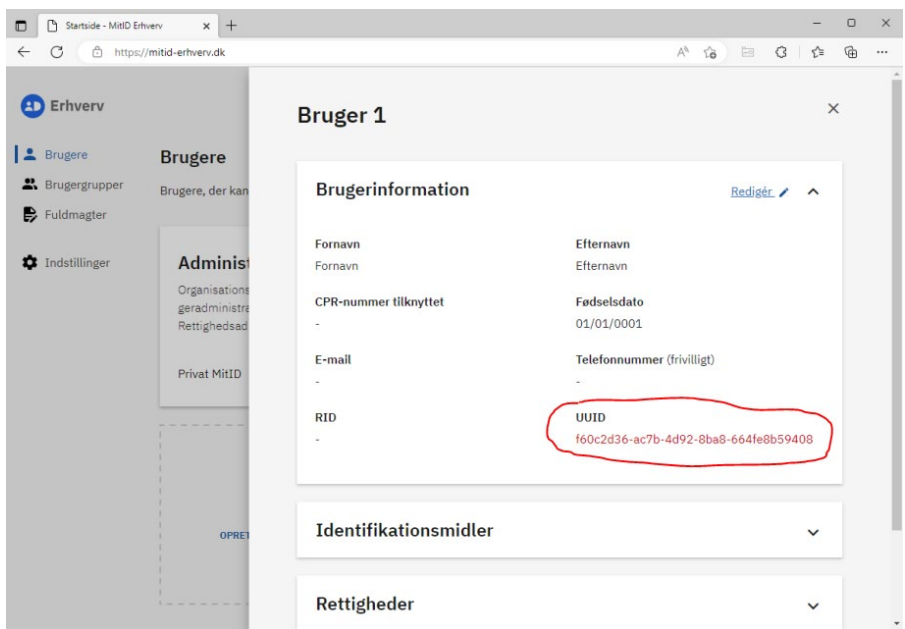